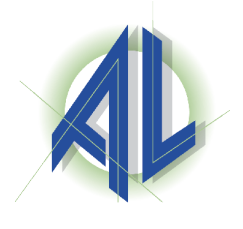

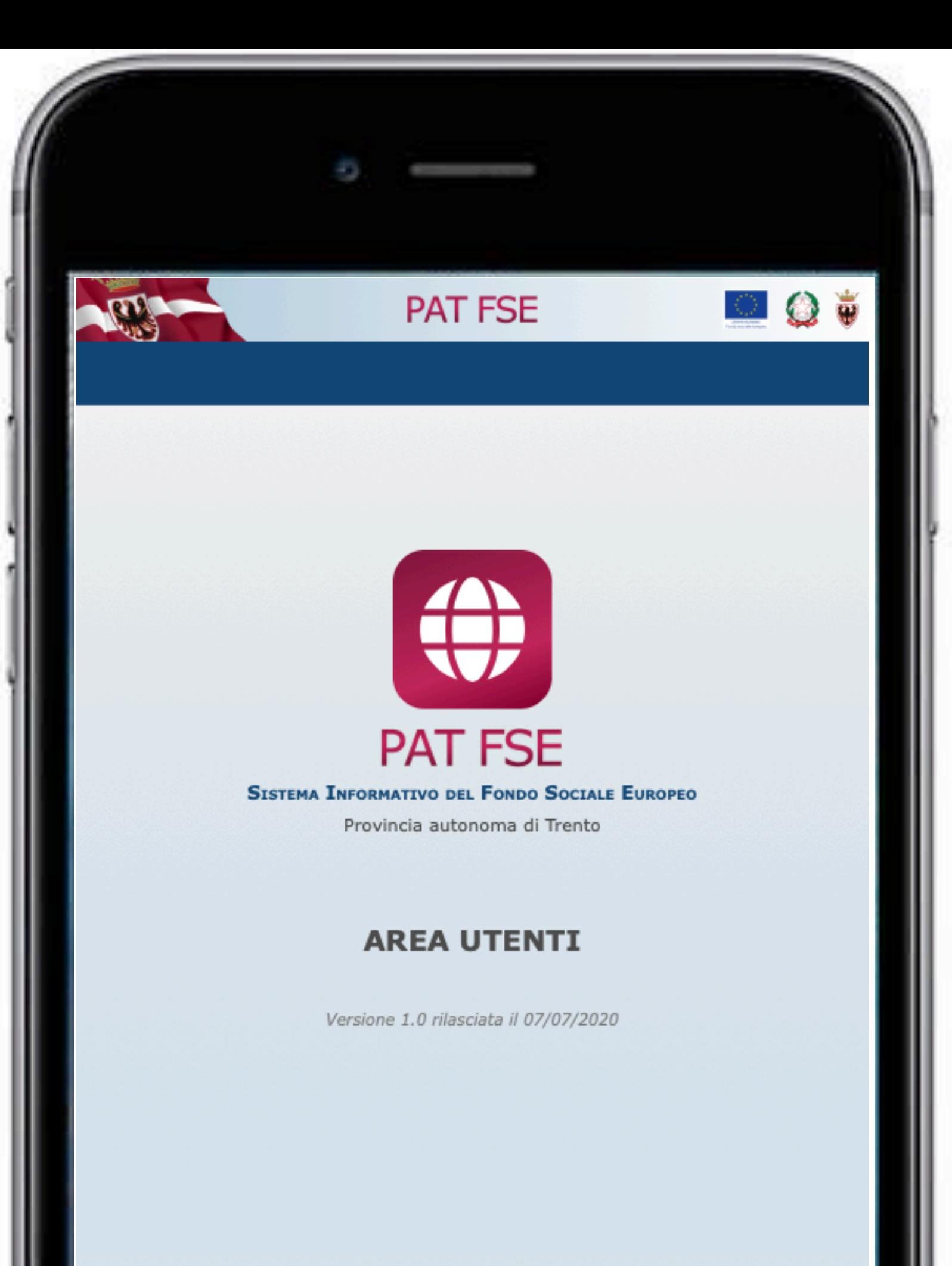

## **RICHIESTA VOUCHER APPRENDISTATO**

performer

performer

- La domanda deve essere presentata **dall'apprendista beneficiario del voucher.**
- **Per i beneficiari che non hanno ancora compiuto i 18 anni di età, la domanda dovrà essere presentata da un maggiorenne in qualità di genitore / tutore / curatore / amministratore di sostegno.**

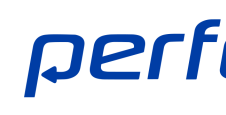

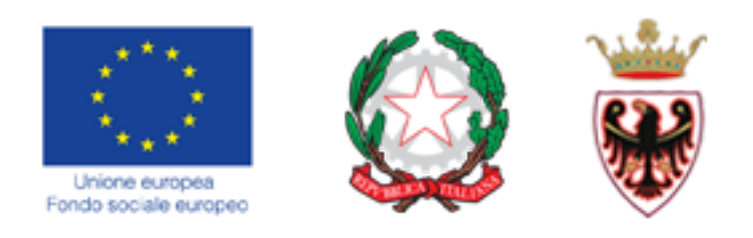

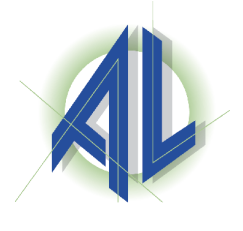

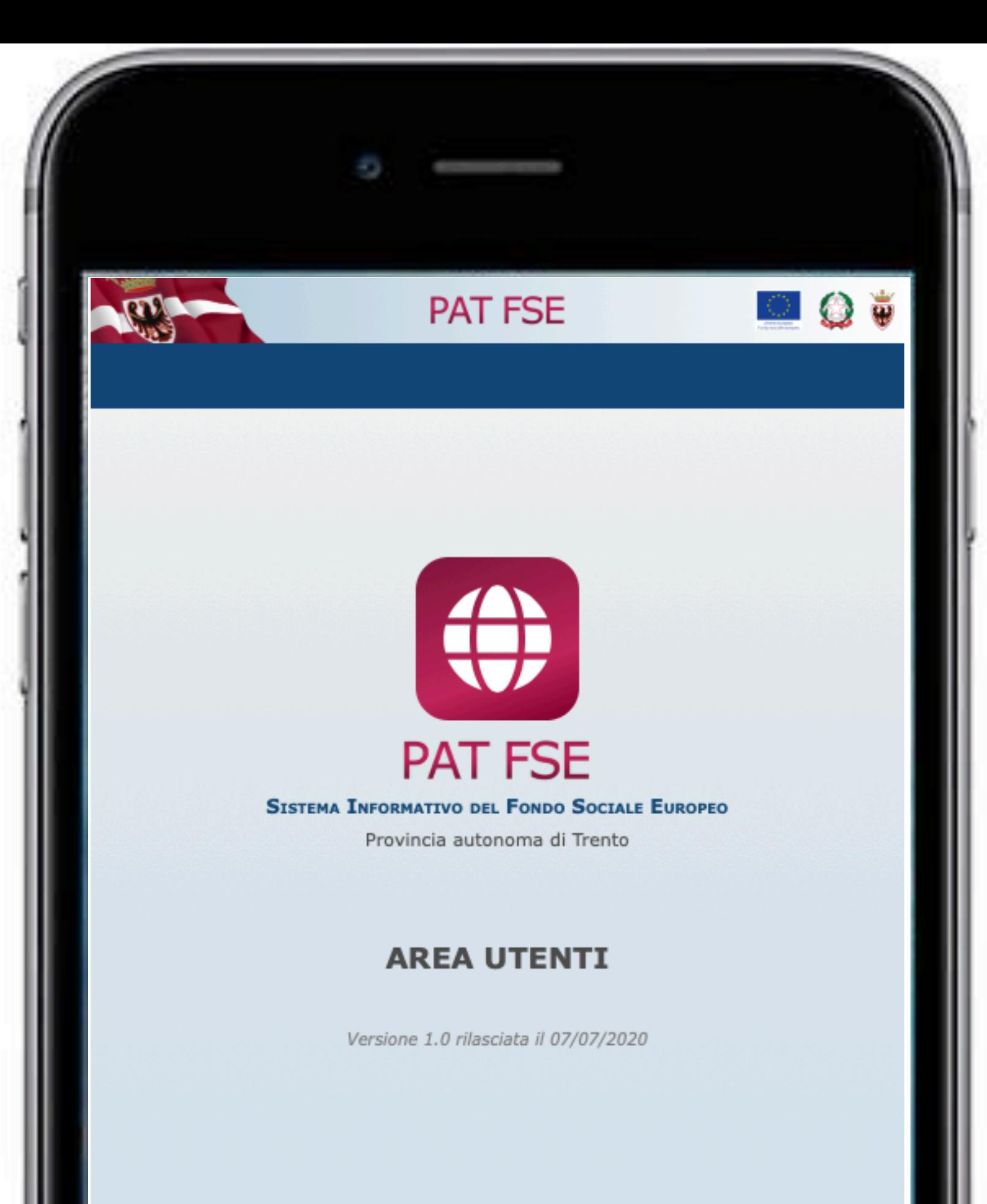

## **RICHIESTA VOUCHER APPRENDISTATO**

Per presentare la domanda è necessario avere a disposizione:

• il proprio **telefono cellulare** utilizzato per il ricevimento del codice OTP (one

time password) • la **Marca da bollo** 

Per presentare la domanda di voucher per l'apprendistato è necessario registrarsi sul portale FSE Web.

La procedura è stata realizzata per essere utilizzata su mobile e desktop ed è stata testata sui

principali device disponibili sul mercato. Windows: Edge, Chrome Mac OS: Safari, Firefox, Chrome iOS: Safari Android: Chrome

performer

performer

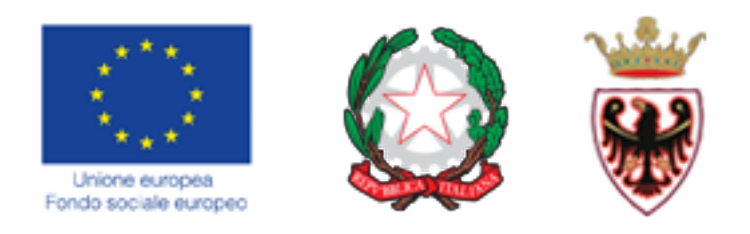

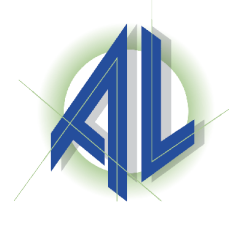

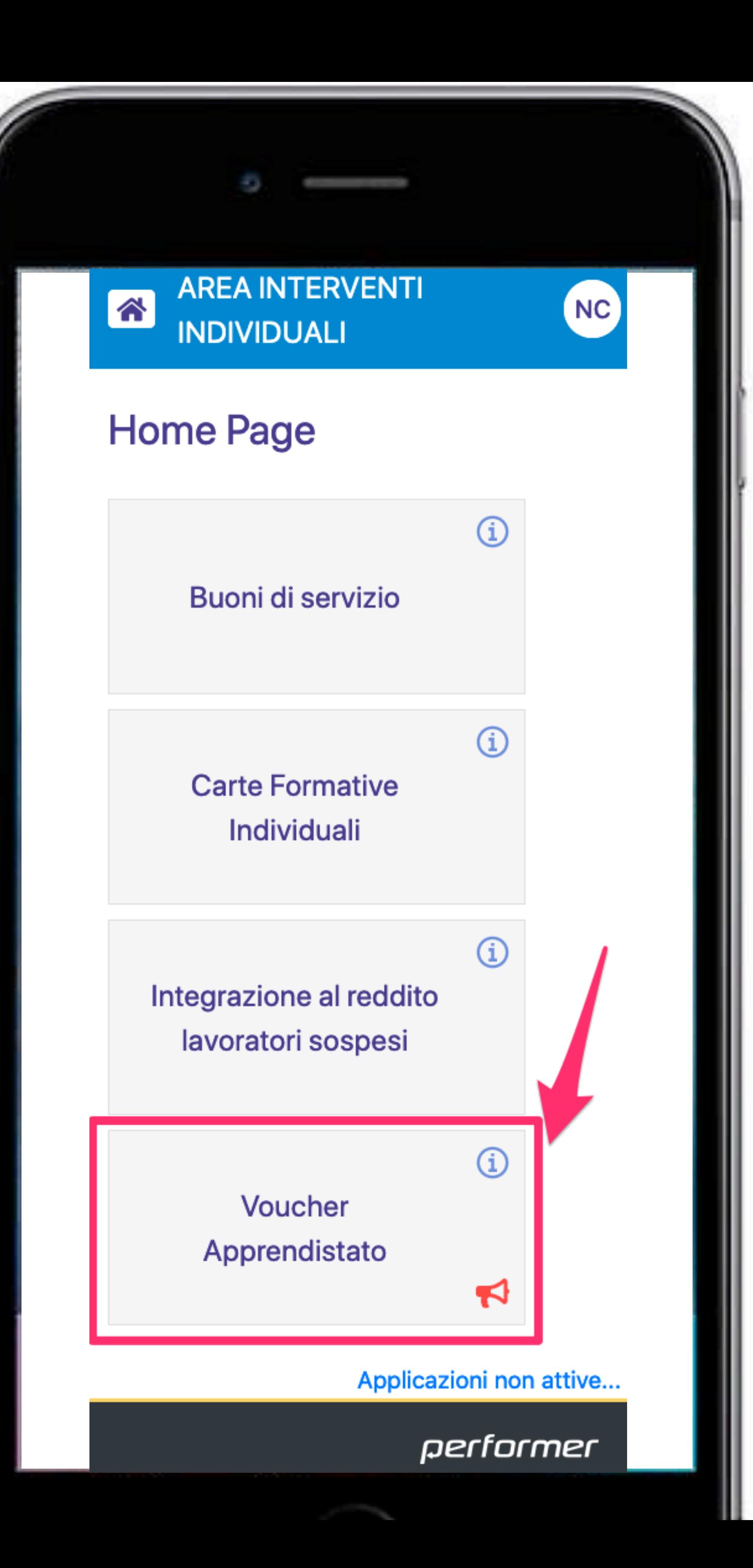

### **DOPO AVER EFFETTUATO IL LOGIN SUL PORTALE FSE WEB, CLICCARE IL PULSANTE PER ACCEDERE NELLA PROCEDURA RELATIVA ALLA RICHIESTA DI VOUCHER**

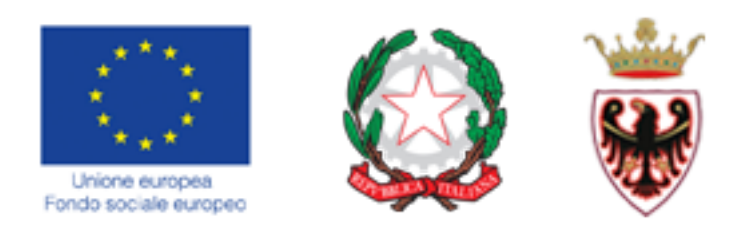

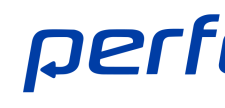

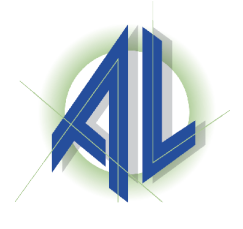

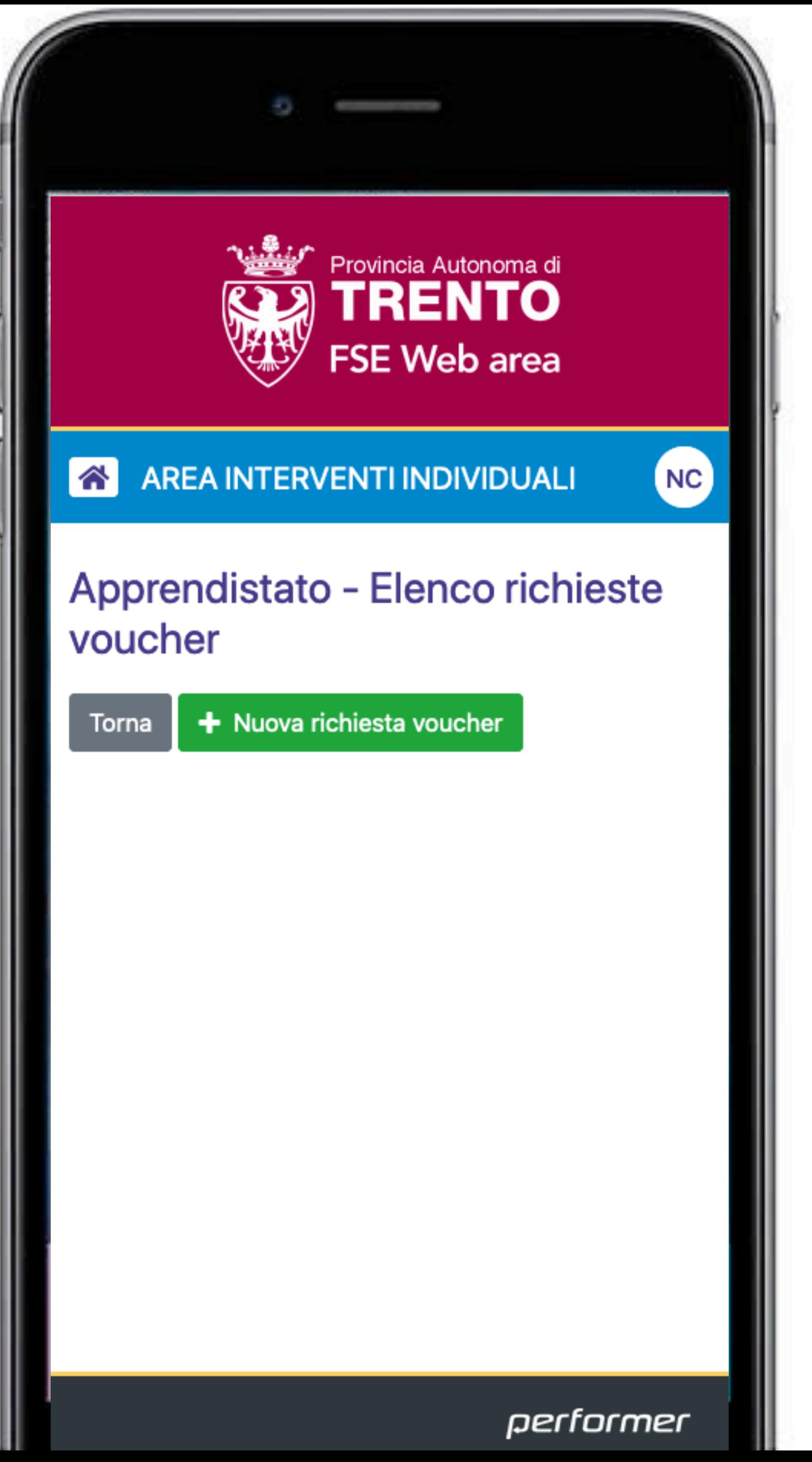

### **Successivamente cliccare il pulsante**

# **per procedere con l'inserimento della domanda di**

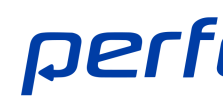

**apprendistato** 

**+ Nuova richiesta voucher**

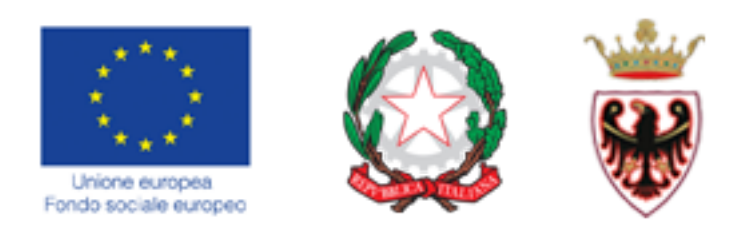

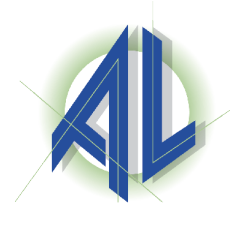

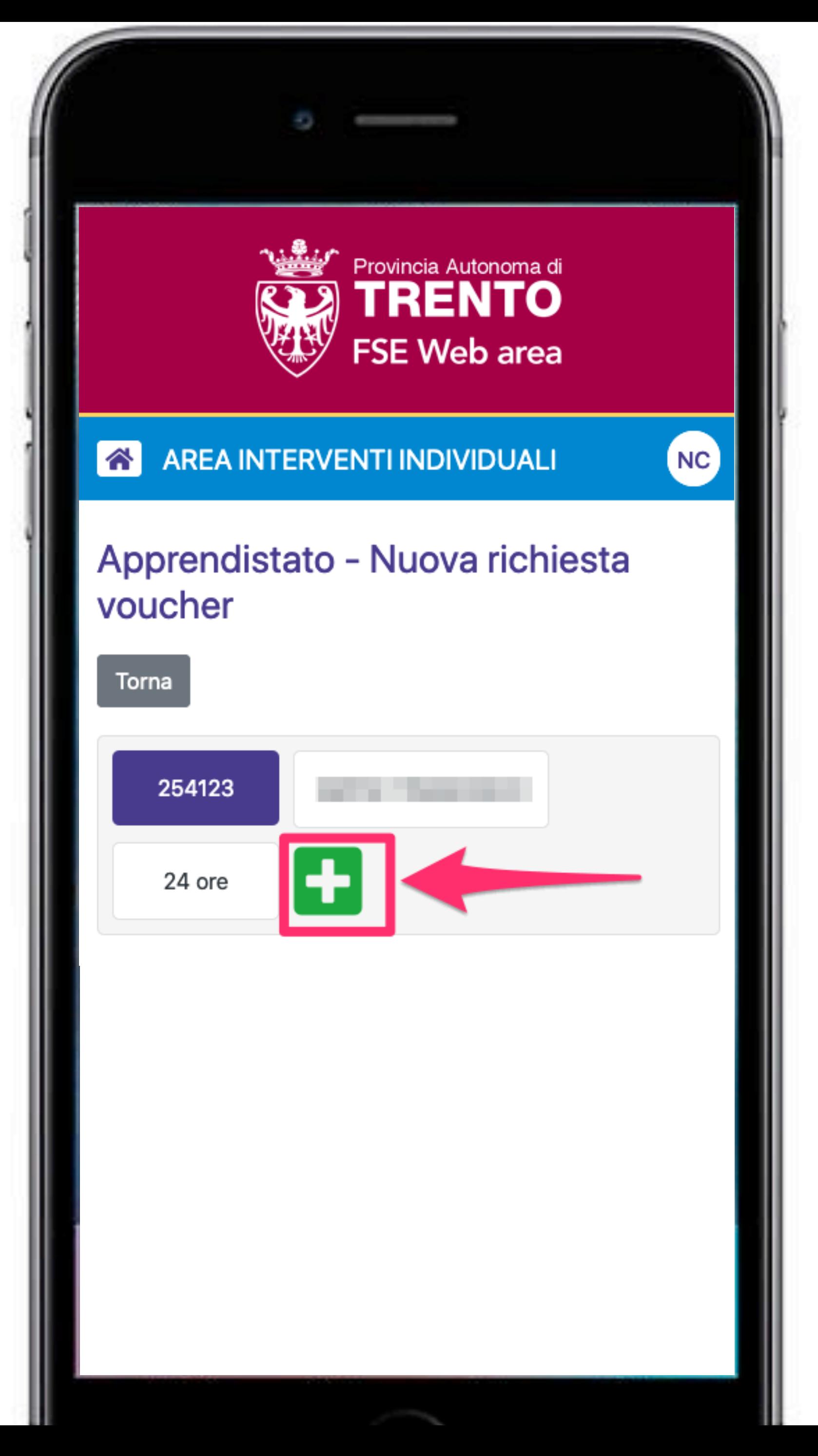

## **La procedura farà il controllo sul sistema SIVA - Sistema Informativo per i Voucher in Apprendistato per verificare la possibilità di chiedere un voucher.**

# **domanda.**

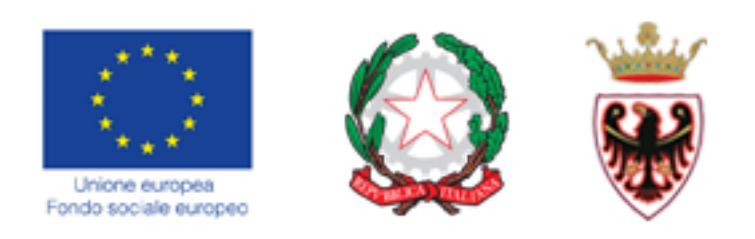

## Clicca su **c** per procedere con l'inserimento della

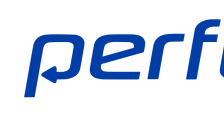

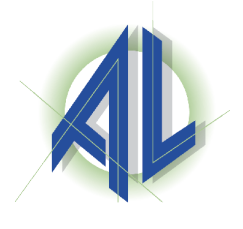

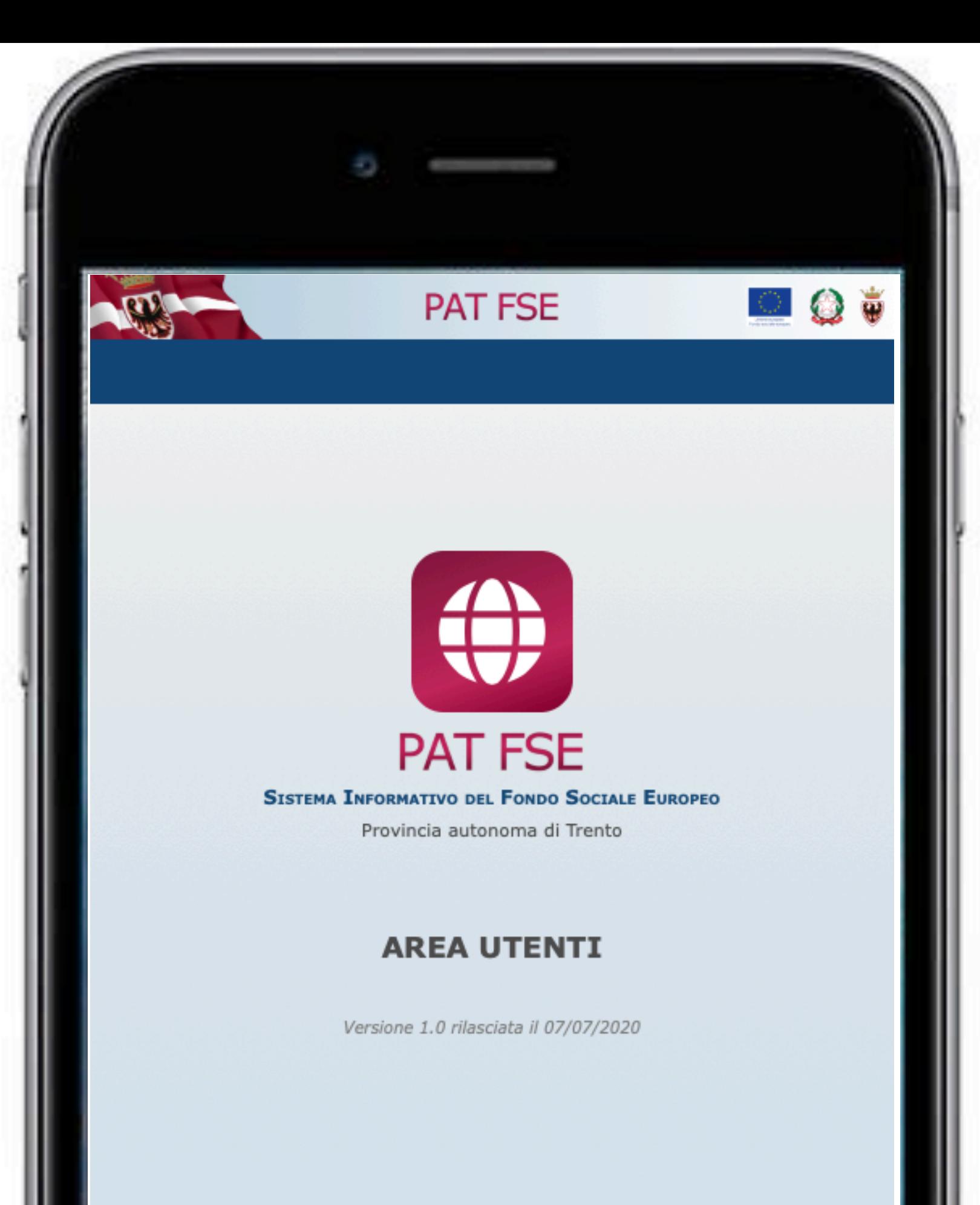

## **RICHIESTA VOUCHER APPRENDISTATO**

avere a disposizione:

- Ti ricordiamo che per presentare la domanda è necessario
- il proprio **telefono cellulare** utilizzato per il ricevimento del codice OTP (one time password)

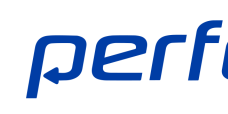

• la **Marca da bollo** 

performer

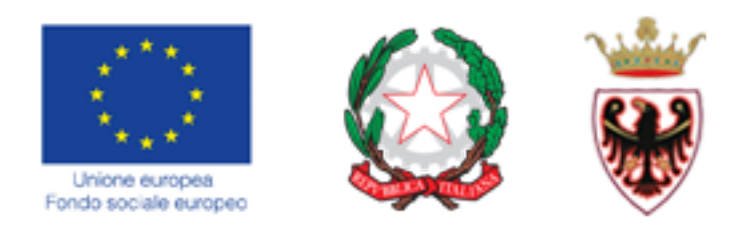

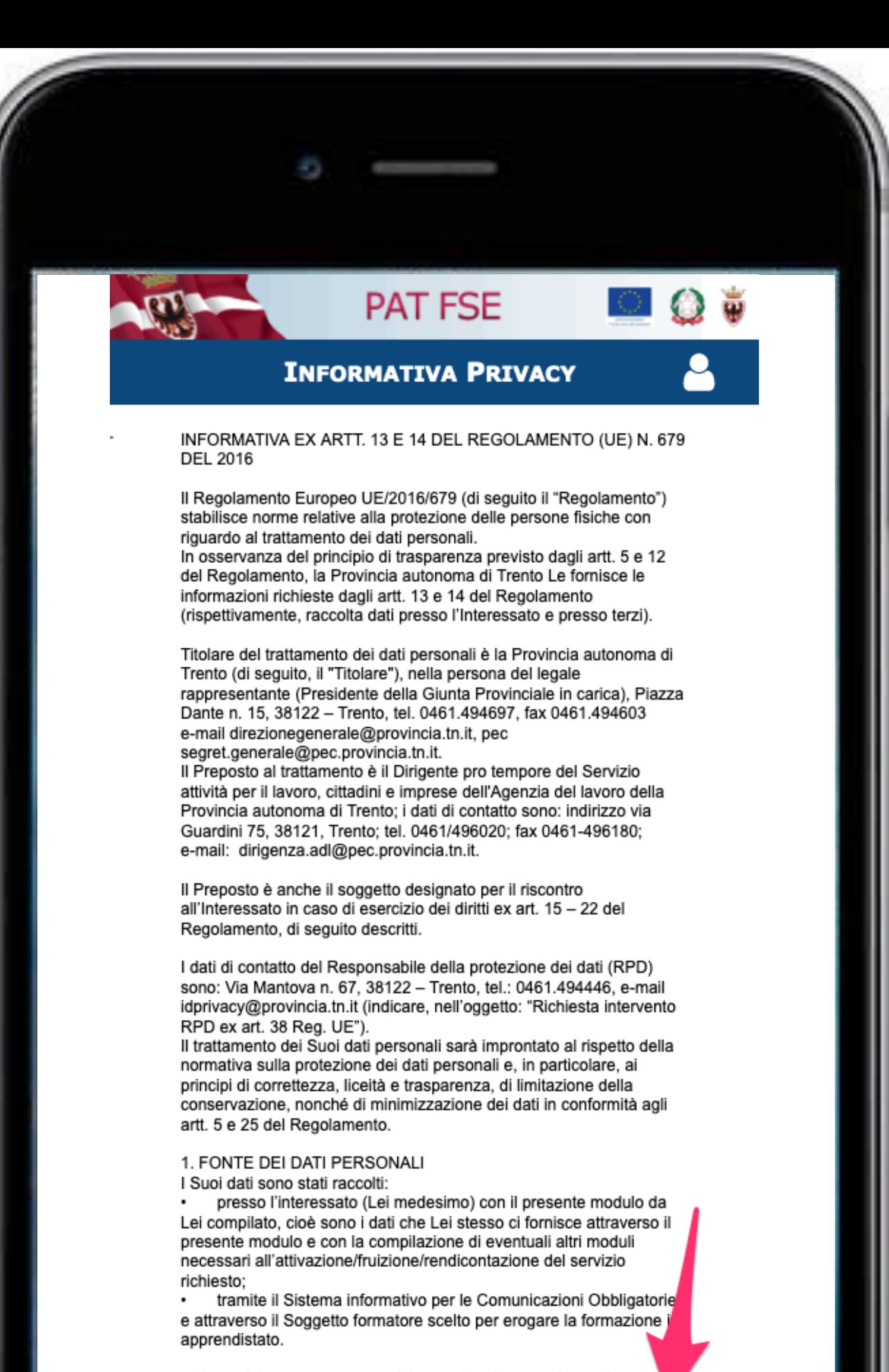

2. CATEGORIA DI DATI PERSONALI (INFORMAZIONE FORNITA

### PRESA VISIONE INFORMATIVA EX ARTT. 13 E 14 DEL REGOLAMENTO UE n. 679 del 2016

7

## **COMPILAZIONE DELLA DOMANDA**

Una volta effettuato il login verrà richiesto di dare conferma di aver preso visione dell'informativa sulla privacy ex artt. 13 e 14 del Regolamento UE n.679 del 2016.

**La presa visione dell'informativa è condizione necessaria per poter proseguire nell'utilizzo della procedura.** 

performer

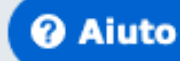

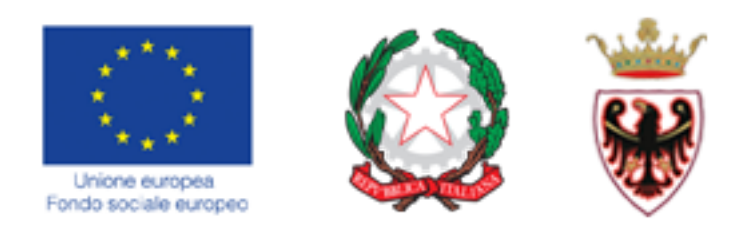

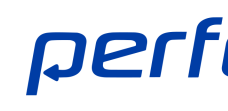

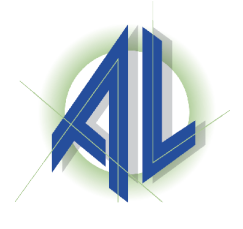

performer

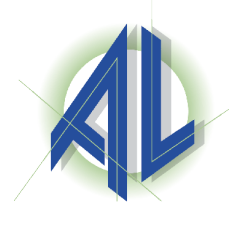

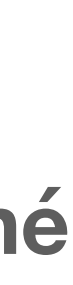

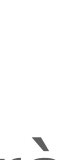

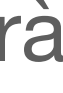

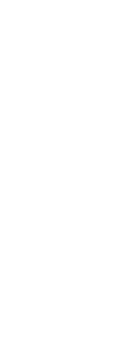

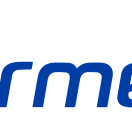

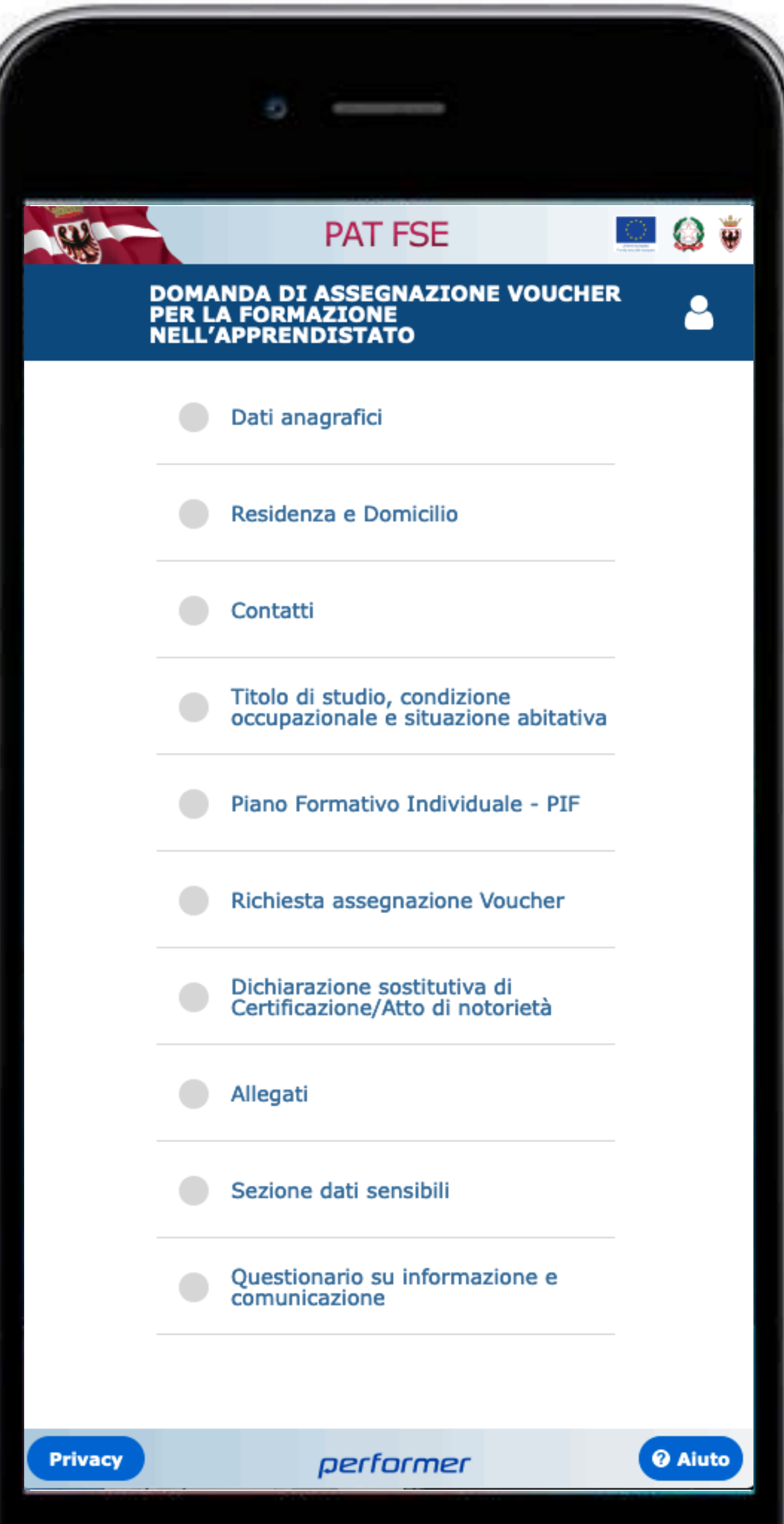

### **MENU PRINCIPALE**

Sono previste **10** sezioni per la compilazione della domanda di voucher in

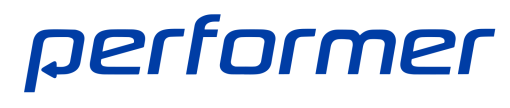

Apprendistato.

**In alcune sezioni i dati presenti saranno esclusivamente in lettura poiché arrivano direttamente da SIVA - Sistema Informativo per i Voucher in Apprendistato e pertanto non saranno modificabili.** 

Se si dovessero riscontrare errori nelle informazioni riportate in sola lettura, sarà necessario **contattare l'Ente erogatore scelto**.

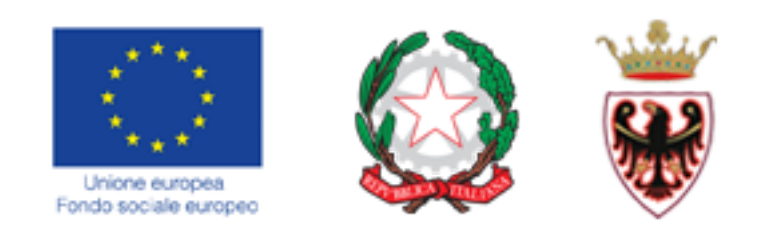

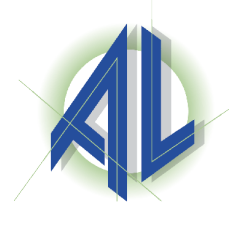

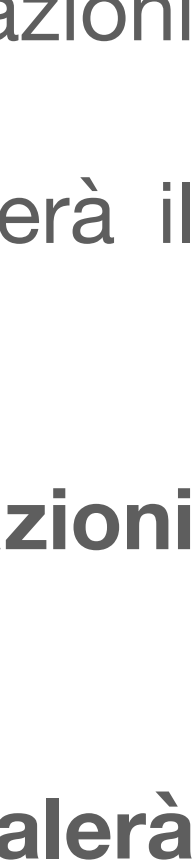

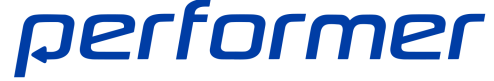

## **UTILIZZO DELLA PROCEDURA**

Sarà necessario entrare in ciascuna sezione per prendere visione delle informazioni e, dove previsto, inserire le informazioni richieste.

Solo quando tutte le sezioni avranno la spunta verde o arancione, si attiverà il

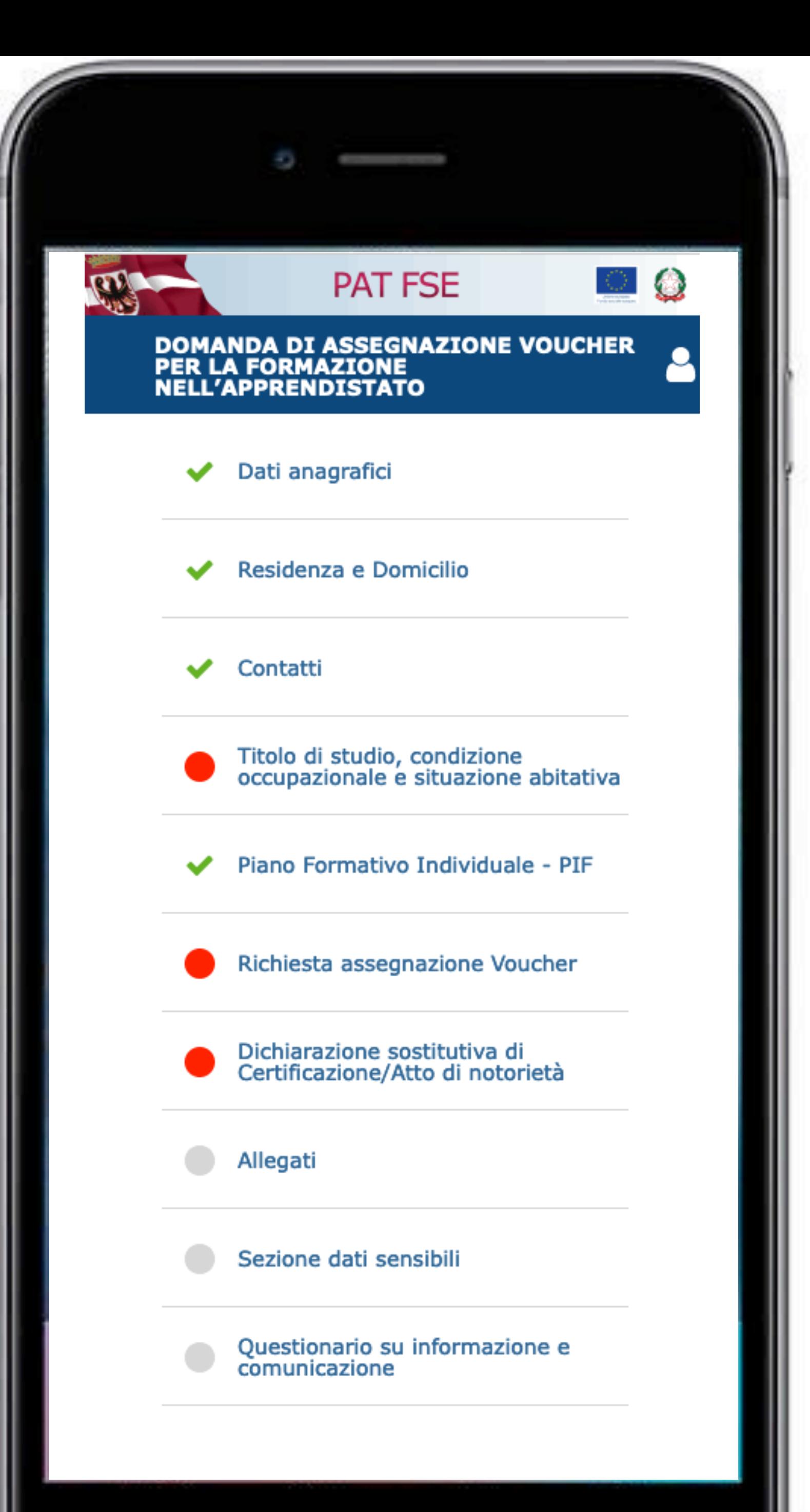

pulsante "Sottoscrivi e invia".

### **Alcune sezioni prevedono la compilazione obbligatoria delle informazioni**

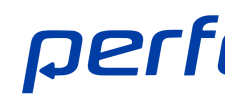

**richieste.** 

In caso di mancata compilazione di informazioni obbligatorie, il sistema **segnalerà in rosso** la sezione non compilata correttamente e il pulsante "Sottoscrivi e invia" rimarrà disattivato finché i dati obbligatori non saranno inseriti.

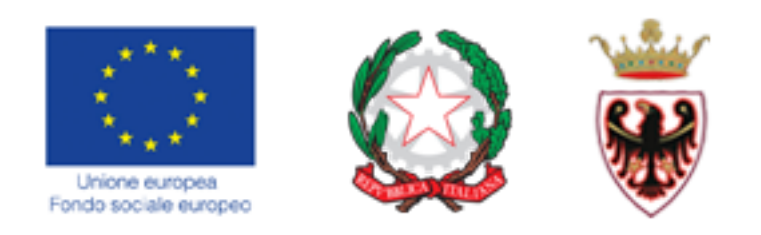

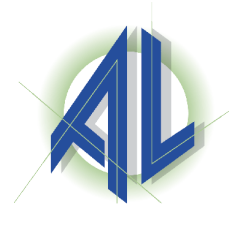

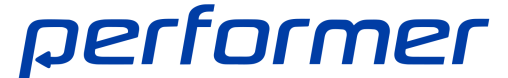

## **UTILIZZO DELLA PROCEDURA**

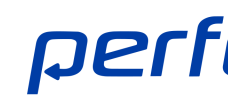

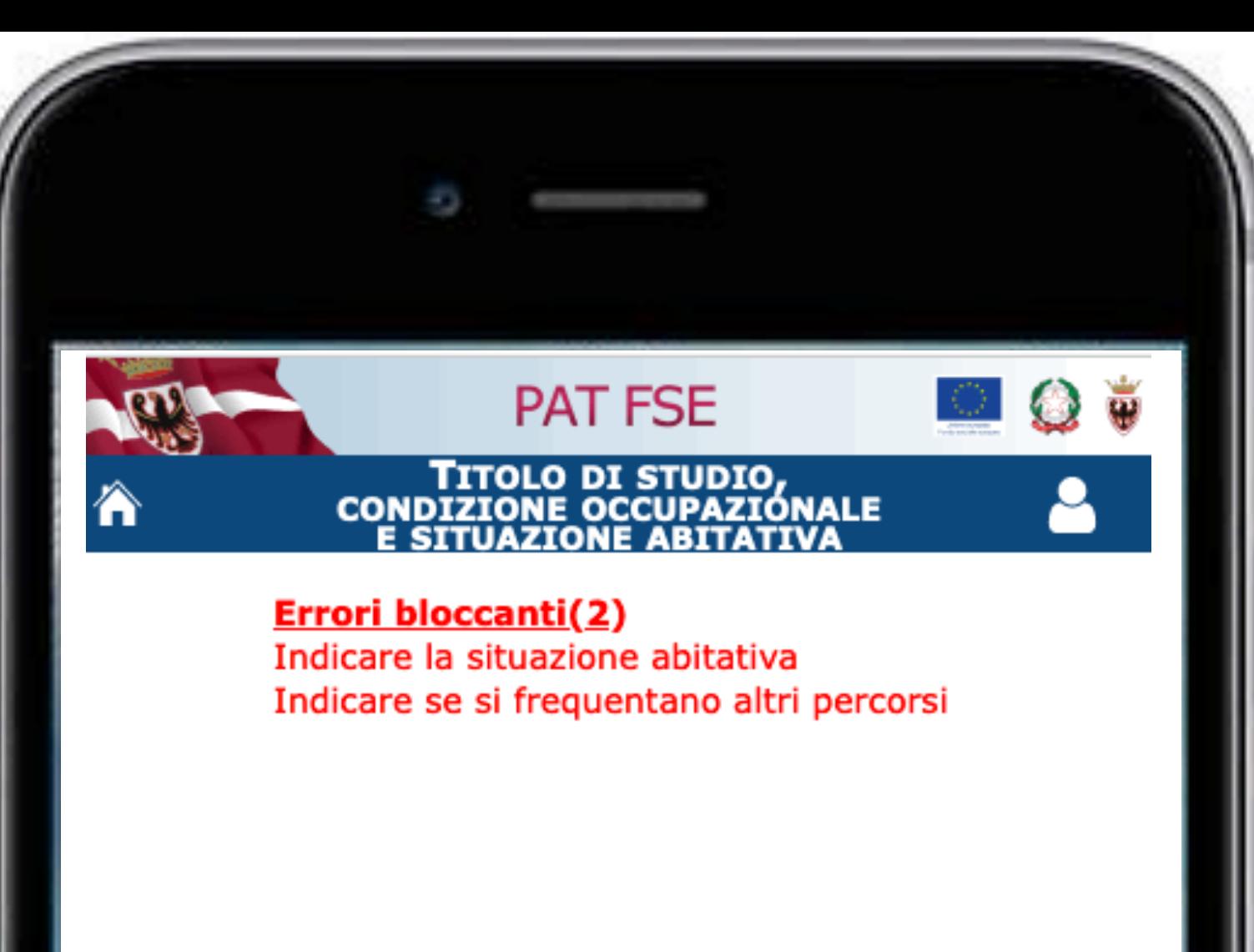

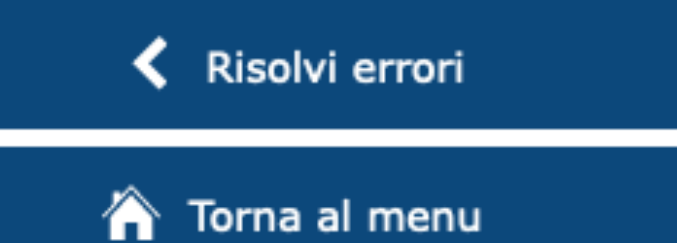

Se non compili una sezione che prevede l'inserimento dei dati obbligatori, il sistema ti mostrerà gli **errori bloccanti in rosso:** le informazioni evidenziate dovranno essere necessariamente compilate per poter sottoscrivere e inviare la richiesta.

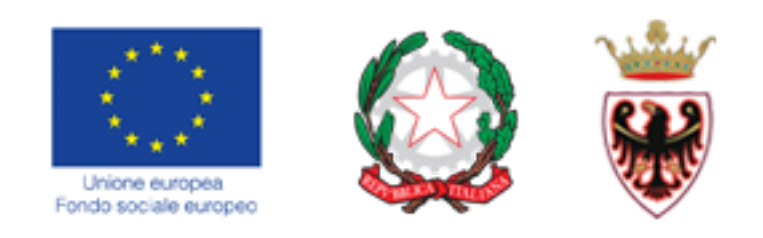

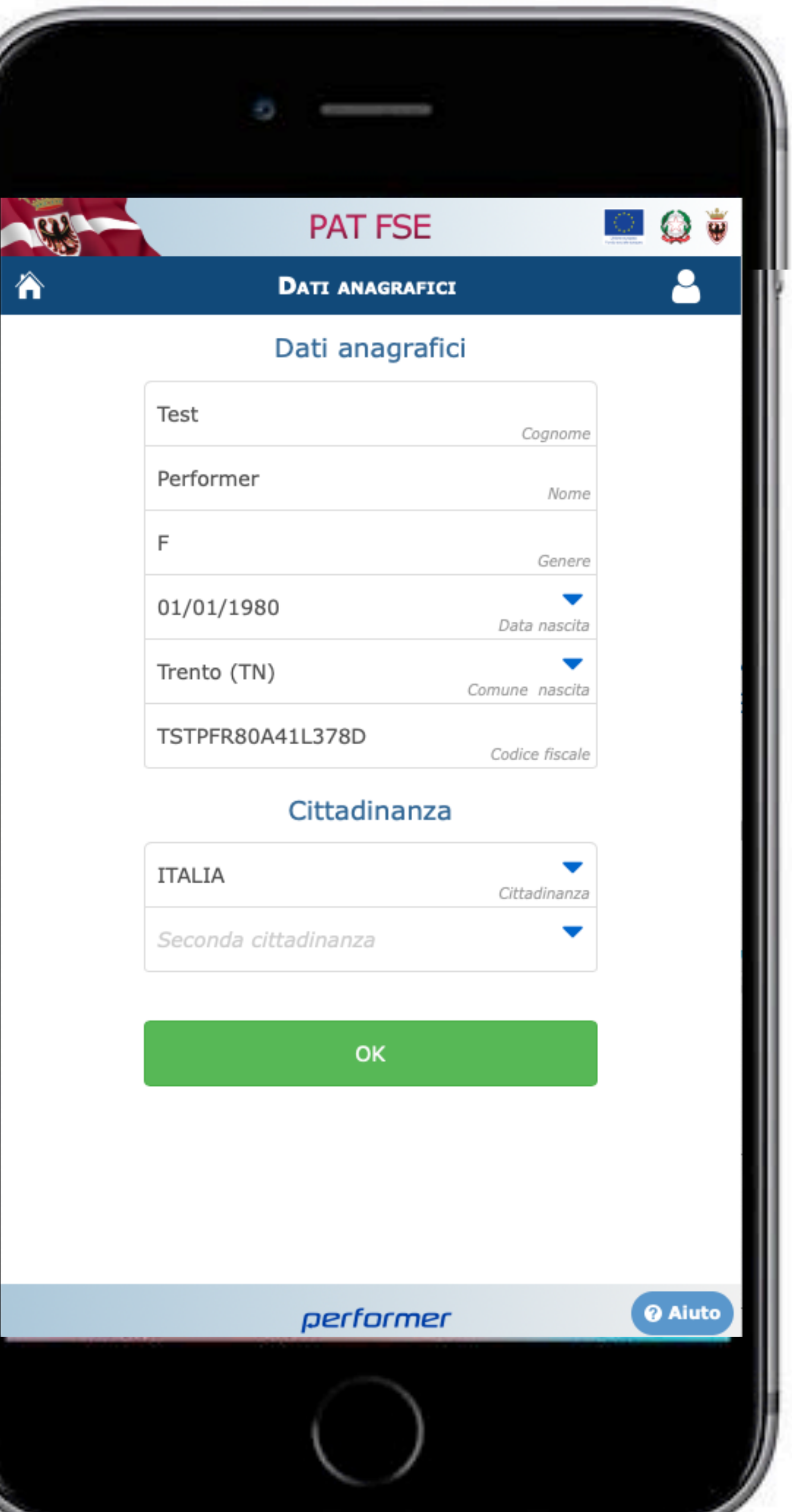

### **DATI ANAGRAFICI**

I dati anagrafici arrivano direttamente da SIVA - Sistema Informativo per i Voucher in Apprendistato e pertanto non sono modificabili.

![](_page_10_Picture_3.jpeg)

![](_page_10_Picture_4.jpeg)

![](_page_10_Picture_6.jpeg)

performer

![](_page_11_Picture_26.jpeg)

### **RESIDENZA E DOMICILIO**

I dati relativi alla residenza ed eventuale domicilio arrivano direttamente da SIVA - Sistema Informativo per i Voucher in Apprendistato - e pertanto non sono modificabili.

![](_page_11_Picture_3.jpeg)

![](_page_11_Picture_4.jpeg)

![](_page_11_Picture_6.jpeg)

![](_page_11_Picture_8.jpeg)

![](_page_12_Picture_8.jpeg)

![](_page_12_Picture_34.jpeg)

### **CONTATTI**

I dati vengono caricati dalla registrazione, sono stati già verificati e validati in fase di registrazione e pertanto non sono modificabili.

![](_page_12_Picture_5.jpeg)

![](_page_12_Picture_6.jpeg)

00 Qualifica professionale regionale/provinciale post diploma, certificato di specializzazione tecnica superiore (iFTS), Diploma universitario o di

![](_page_13_Figure_1.jpeg)

o on Fino a 6 mesi (<=6)<br>dati relativi al<sub>2</sub> titolo a <sub>12</sub> mesi studio e alla condizione occupazionale vengono caricati da SIVA<sup>03-Da</sup> Sinetema <sup>2</sup>Informativo per i Voucher in Apprendistato - e non sono modificabili abitativa

12 Senza dimora o colpito da esclusione abitativa

Dovrai inserire esclusivamente dati relativi:

![](_page_13_Picture_19.jpeg)

performer

alla frequenza ad altri percorsi di studio (istruzione formale) o di formazione (apprendimento permanente, formazione continua, formazione

- professionale, ecc)
- 

![](_page_13_Picture_8.jpeg)

### **PROVINCIA AUTOROMATDI TRENTO** Sistema Informativo del Fondo Sociale Europeo **alla chieffunda di la la contra della Calcana** Sociale Europeo Area Interventi Individuali - Apprendista di Illivello, diploma di laurea del vecchio ordinamento (4-6 anni), diploma accademico di Il livello (AFAM o di

### **Condizione sul mercato del lavoro**

• 01 In cerca di prima occupazione

## 02 Occupato (compreso chi ha un'occupazione saltuaria/atipica e chi è in CIG)<br>03 D so cupato alla rio rca di nuova o cupazio ne (d<sup>isse</sup>itto alle list<sup>a</sup> di soluità)<br>03 D so cupato alla rio rca di nuova o cupazio ne (d<sup>iss</sup> **OCCUPAZIONAL E SITUAZIONE ABITATIVA** in allundri

### **Durata ricerca lavoro**

![](_page_13_Picture_16.jpeg)

![](_page_14_Picture_9.jpeg)

![](_page_14_Picture_36.jpeg)

## **PIANO FORMATIVO INDIVIDUALE - PIF**

I dati relativi al piano formativo individuale PIF vengono caricati da SIVA - Sistema Informativo per i Voucher in Apprendistato - e non sono modificabili.

![](_page_14_Picture_37.jpeg)

![](_page_14_Picture_6.jpeg)

![](_page_14_Picture_7.jpeg)

![](_page_15_Picture_0.jpeg)

### Il richiedente:

### **CHIEDE**

l'assegnazione del voucher annuale per la frequenza di un percorso formativo per l'acquisizione di competenze di base e trasversali<br>nell'ambito del contratto di apprendistato professionalizzante, da utilizzare presso soggetti abilitati iscritti nell'elenco provinciale approvato con determinazione dirigenziale dell'Agenzia del Lavoro n. 232 di data 29 ottobre 2020 - intervento realizzato nell'ambito del Programma operativo FSE 2014-2020 della Provincia autonoma di Trento.

![](_page_15_Picture_15.jpeg)

### **SI IMPEGNA**

a collaborare con l'Amministrazione compilando, dopo la conclusione del percorso, gli specifici questionari online predisposti per consentire la<br>valutazione dei risultati del Programma operativo FSE (con particolare riferimento alla valorizzazione degli indicatori di risultato previsti dal regolamento (UE) n. 1304/2013) secondo le indicazioni che Le saranno fornite dall'Amministrazione tramite comunicazione all'indirizzo di posta elettronica indicato nella presente domanda.

![](_page_15_Picture_6.jpeg)

performer

**@** Aiuto

## **RICHIESTA ASSEGNAZIONE VOUCHER**

In questa sezione devi confermare la presa visione delle comunicazioni (CHIEDE e

![](_page_15_Picture_13.jpeg)

SI IMPEGNA).

![](_page_15_Picture_11.jpeg)

Ai sensi degli articoli 46 e 47 del D.P.R. n.<br>445/2000, consapevole delle sanzioni penali, nel caso di dichiarazioni non veritiere, di formazione o uso di atti falsi, richiamata dall'articolo 76 del d.P.R. 28 dicembre 2000, n. 445, nonché dalla decadenza dei benefici conseguenti al provvedimento eventualmente emanato sulla base<br>della dichiarazione non veritiera, qualora dal controllo effettuato emerga la non veridicità del contenuto di taluna delle dichiarazioni rese (art. 75<br>D.P.R. 28 dicembre 2000, n.445)

PAT FSE

DICHIARAZIONE<br>SOSTITUTIVA DI<br>CERTIFICAZIONE/ATTO DI

 $\circ$  0  $\bullet$ 

![](_page_16_Picture_12.jpeg)

8

![](_page_16_Picture_13.jpeg)

### Il richiedente:

![](_page_16_Figure_14.jpeg)

### **DICHIARA**

![](_page_16_Picture_15.jpeg)

di possedere il seguente titolo di studio riconosciuto in Italia: Diploma di istruzione secondaria di II grado<br>che permette l'accesso all'università Denominazione titolo di studio (es: liceo so conseguito presso l'istituto: Istituto  $() -$ **Confermo la dichiarazione OK Q** Aiuto performer

![](_page_16_Picture_16.jpeg)

![](_page_16_Picture_17.jpeg)

![](_page_16_Picture_18.jpeg)

![](_page_16_Picture_19.jpeg)

![](_page_16_Picture_20.jpeg)

![](_page_16_Picture_21.jpeg)

## **DICHIARAZIONE SOSTITUTIVA DI CERTIFICAZIONE/ ATTO DI NOTORIETÀ**

In questa sezione devi dichiarare il possesso del titolo di studio che viene direttamente da SIVA - Sistema Informativo per i Voucher in Apprendistato - e **compilare obbligatoriamente le informazioni richieste**:

- $\bigcirc$
- 

![](_page_16_Picture_8.jpeg)

la descrizione del titolo di studio (esempio Maturità scientifica, Laurea in Ingegneria gestionale, ecc. ) se il tuo titolo è una qualifica/diploma/laurea l'istituto presso cui hai conseguito il titolo (nome istituto e comune/provincia)

![](_page_17_Picture_13.jpeg)

![](_page_17_Picture_14.jpeg)

![](_page_17_Picture_15.jpeg)

![](_page_17_Picture_0.jpeg)

### **ALLEGATI**

Gli allegati vengono caricati direttamente da SIVA - Sistema Informativo per i Voucher in Apprendistato - e non sono modificabili.

- Carta di identità (fronte retro)
- Lettera di Incarico all'Ente
- Piano Formativo Individuale PIF

Cliccando sull'icona **A** puoi scaricare la documentazione.

![](_page_17_Picture_8.jpeg)

![](_page_17_Picture_11.jpeg)

Gli allegati sono:

![](_page_18_Picture_10.jpeg)

![](_page_18_Figure_11.jpeg)

![](_page_18_Figure_0.jpeg)

05 Qualifica professionale regionale/provinciale post diploma, certificato di specializzazione tecnica superiore (IFTS), Diploma universitario o di 06 Diploma di tecnico superiore (ITS) 07 Laurea di primo livello (triennale), diploma universitario, diploma accademico di I livello (AFAM) 08 Laurea magistrale/specialistica di Il livello, diploma di laurea del vecchio ordinamento (4-6 anni), diploma accademico di Il livello (AFAM o di <del>)9 Titolo di dottore di ricerc</del> Condizione sul mercato del lavoro **SEZIONE<sup>erc</sup> di properti pazSENSIBILI**<br>
O 02 Occupato (compreso chi ha un'occupazione saltuaria/atipica e chi è in CIG) 03 Disoccupato alla ricerca di nuova occupazione (o iscritto alle liste di mobilità) Ai fini dell'adempimento degli obblighi di monitoraggio e valutazione stabiliti dal regolamento (UE) n. 1304/2013, l'Amministrazione è tenuta a richiedere ai destinatari degli interca avviti FSE alcuni dati personali sensibili allo scopo di consentire alla Commissione europea di valutare il sostegno fornito dal Fondo sociale europeo<sup>3</sup> nemetronti di alcune specifiche categorie di persone. **Situazione abitativa È obbligatorio compilare la sezione:**  • 98 Non rientrante nella situazione di cui sopra se non si intendono fornire i dati previsti disattivare la spunta dalla domanda "Vuoi fornire risposte sui dati sensibili?" se intendi fornire i dati, devi compilare il questione inserendo le risposte SI/ NO **In ogni caso i dati raccolti sono resi pubblici solo in forma anonima e aggregata.** 

richiesti.

NOTA: se clicchi il pulsante i avrai un aiuto sulla compilazione dei dati

![](_page_19_Picture_78.jpeg)

06 Diploma di tecnico superiore (ITS)

07 Laurea di primo livello (triennale), diploma universitario, diploma accademico di I livello (AFAM)

08 Laurea magistrale/specialistica di Il livello, diploma di laurea del vecchio ordinamento (4-6 anni), diploma accademico di Il livello (AFAM o di

![](_page_19_Picture_24.jpeg)

### **Condizione sul mercato del lavoro**

![](_page_19_Picture_25.jpeg)

- 
- 
- 
- 04 Studente
- 

![](_page_19_Picture_26.jpeg)

### **Durata ricerca lavoro QUESTIC A REALLER CONSCRIPTION AND A ZIONE E COMUNICAZIONE Situazione abitativa**

![](_page_19_Picture_27.jpeg)

12 Senza dimora o colpito da esclusione abitativa

In questa sezione è richiesta la compilazione del questionario previsto per tutti gli interventi finanziati con il contributo del Fondo Sociale Europeo.

05 Qualifica professionale regionale/provinciale post diploma, certificato di specializzazione tecnica superiore (iFTS), Diploma universitario o di

<del>09 Titolo di dottore di ricerc</del>a

• 01 In cerca di prima occupazione

02 Occupato (compreso chi ha un'occupazione saltuaria/atipica e chi è in CIG)

03 Disoccupato alla ricerca di nuova occupazione (o iscritto alle liste di mobilità)

05 Inattivo diverso da studente (casalinga/o, ritirato/a dal lavoro, inabile al lavoro, in servizio di leva o servizio civile, in altra condizione)

Il questionario prevede 6 domande obbligatorie.

![](_page_20_Picture_10.jpeg)

![](_page_20_Figure_0.jpeg)

Quando tutte le sezioni saranno compilate correttamente, si attiverà il pulsante Sottoscrivi e invia

## **SOTTOSCRIZIONE E INVIO DELLA DOMANDA**

Ti ricordiamo che per inviare la domanda è necessario avere a disposizione: • il proprio **telefono cellulare** per il ricevimento del codice OTP (one time password) • la **Marca da bollo** 

![](_page_20_Picture_6.jpeg)

![](_page_20_Picture_8.jpeg)

![](_page_21_Picture_13.jpeg)

![](_page_21_Picture_0.jpeg)

## **INSERIMENTO MARCA DA BOLLO**

### **La domanda è soggetta ad imposta da bollo da 16 €. La marca da bollo inserita è destinata esclusivamente alla presentazione della presente domanda e non potrà essere utilizzata per qualsiasi altro adempimento.**

### **Dovrai inserire il numero identificativo e la data di**

Per "mettere" la marca da bollo basta semplicemente acquistare una marca da bollo da 16,00 euro e inserire Il numero identificativo (seriale) e la Data di emissione

La marca da bollo inserita è destinata esclusivamente alla presentazione della presente domanda e non potrà essere utilizzata per qualsiasi altro adempimento (articolo 3 del Decreto Ministeriale  $10/11/2011$ ).

![](_page_21_Picture_10.jpeg)

**emissione.**

NOTA: se clicchi il pulsante avrai un aiuto sulla compilazione dei dati richiesti.

![](_page_21_Picture_5.jpeg)

![](_page_22_Picture_8.jpeg)

![](_page_22_Picture_0.jpeg)

## **SOTTOSCRIVI E INVIA**

Dopo aver inserito i dati della marca da bollo, clicca il pulsante per ricevere il codice OTP (one time password) sul tuo

![](_page_22_Picture_6.jpeg)

cellulare.

![](_page_22_Picture_4.jpeg)

## **RICHIEDI OTP**

![](_page_23_Picture_7.jpeg)

Il codice OTP è necessario per procedere con la sottoscrizione definitiva e sarà inviato al seguente recapito:

![](_page_23_Picture_1.jpeg)

### **SOTTOSCRIVI E INVIA**

Il codice scade in 3 minuti. Se il codice OTP scade (anche per motivi dovuti alla latenza di invio da parte dell'operatore di telefonia mobile) puoi richiederlo nuovamente.

![](_page_23_Picture_4.jpeg)

![](_page_23_Picture_5.jpeg)

![](_page_24_Picture_8.jpeg)

Il codice OTP è necessario per procedere con la sottoscrizione definitiva e sarà inviato al seguente recapito:

![](_page_24_Figure_1.jpeg)

## **SOTTOSCRIVI E INVIA**

Dopo aver inserito il codice OTP corretto, potrai inviare definitivamente la domanda cliccando il pulsante **INVIA**

![](_page_24_Picture_5.jpeg)

![](_page_24_Picture_6.jpeg)

![](_page_25_Picture_8.jpeg)

![](_page_25_Figure_0.jpeg)

## **DOMANDA INVIATA!**

Se la sottoscrizione è avvenuta correttamente apparirà l'apposito messaggio "Domanda sottoscritta correttamente". Cliccando sul pulsante OK la procedura riporterà nell'area riservata PAT FSE dove potrai scaricare la domanda di richiesta di voucher in formato .pdf

![](_page_25_Picture_5.jpeg)

![](_page_26_Figure_0.jpeg)

05 Qualifica professionale regionale/provinciale post diploma, certificato di specializzazione tecnica superiore (iFTS), Diploma universitario o di

06 Diploma di tecnico superiore (ITS)

07 Laurea di primo livello (triennale), diploma universitario, diploma accademico di I livello (AFAM)

### **NELL'AREA RISERVATA LA DOMANDA INVIATA AVRÀ LO STATO "PRESENTATA". CLICCANDO SULL'ICONA "DETTAGLIO" SI POTRÀ SCARICARE LA DOMANDA IN .PDF**  $\bm \Xi$

![](_page_26_Picture_17.jpeg)

08 Laurea magistrale/specialistica di Il livello, diploma di laurea del vecchio ordinamento (4-6 anni), diploma accademico di Il livello (AFAM o di

DETT/

![](_page_26_Picture_18.jpeg)

<del>09 Titolo di dottore di ricerca</del>

![](_page_26_Picture_15.jpeg)

![](_page_26_Picture_19.jpeg)

### **Condizione sul mercato del lavoro**

• 01 In cerca di prima occupazione

02 Occupato (compreso chi ha un'occupazione saltuaria/atipica e chi è in CIG)

03 Disoccupato alla ricerca di nuova occupazione (o iscritto alle liste di mobilità)

05 Inattivo diverso da studente (casalinga/o, ritirato/a dal lavoro, inabile al lavoro, in servizio di leva o servizio civile, in altra condizione)

### **Durata ricerca lavoro**

 $\bullet$  01 Fino a 6 mesi (<=6)

![](_page_27_Picture_20.jpeg)

### CLICCANDO SUL PULSANTE **LA PUOI RIPRENDERE LA DOMANDA**, TERMINARE LA COMPILAZIONE E INVIARLA.

![](_page_27_Picture_0.jpeg)

05 Qualifica professionale regionale/provinciale post diploma, certificato di specializzazione tecnica superiore (iFTS), Diploma universitario o di

06 Diploma di tecnico superiore (ITS)

07 Laurea di primo livello (triennale), diploma universitario, diploma accademico di I livello (AFAM)

08 Laurea magistrale/specialistica di Il livello, diploma di laurea del vecchio ordinamento (4-6 anni), diploma accademico di Il livello (AFAM o di

<del>09 Titolo di dottore di ricerca</del>

### **Condizione sul mercato del lavoro**

• 01 In cerca di prima occupazione

02 Occupato (compreso chi ha un'occupazione saltuaria/atipica e chi è in CIG)

03 Disoccupato alla ricerca di nuova occupazione (o iscritto alle liste di mobilità)

05 Inattivo diverso da studente (casalinga/o, ritirato/a dal lavoro, inabile al lavoro, in servizio di leva o servizio civile, in altra condizione)

### **Durata ricerca lavoro**

 $\bullet$  01 Fino a 6 mesi (<=6) NOTA: È POSSIBILE LA LA DOMANDA IN FASE DI COMPILAZIONE E RIPRENDERLA PPINNIAPRELA IN UN MOMENTO SUCCESSIVO.

IN QUESTOS CREANISCO CONCHERE ELL'AREANEME RISERVATA LA DOMANDA AVRÀ LO STATO